# Introduction to d3.js

**Shamal AL-Dohuki**

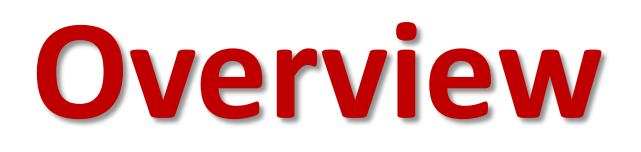

• Data visualization is the presentation of data in a pictorial or graphical format.

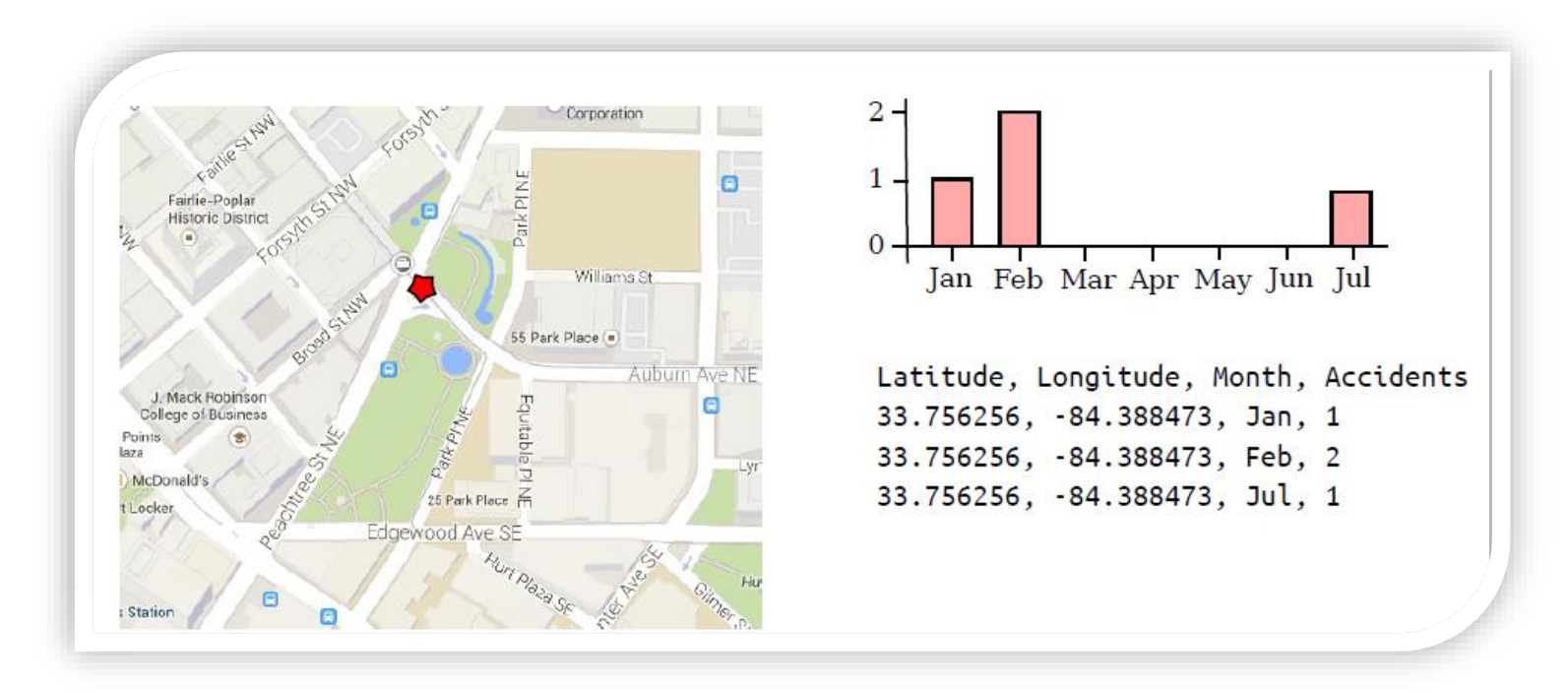

### **Overview Cont.**

- Reasons to use:
	- helps people see things that were not obvious to them before;
	- patterns can be spotted quickly and easily;
	- conveys information in a universal manner;
	- answer questions like "What would happen if we made an adjustment to that area?".

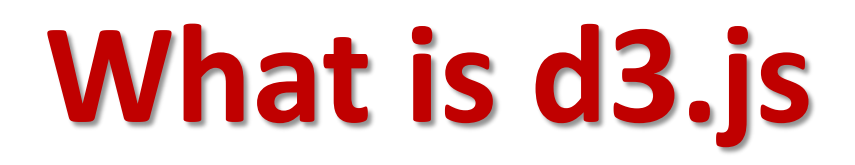

A JavaScript library which:

- Draws charts
- Visualizes data
- Doesn't provide pre-defined charts
- Can be used to develop the real time dashboards
- Can't be used to draw the 3-D charts

## **What is d3.js Cont.**

- D3 Data-Driven Documents
- **Data:** Provided by you
- •Driven: d3 connects data to documents
- •Documents: web-based documents

### **Architecture**

### D3 - **D**ata-**D**riven **D**ocuments

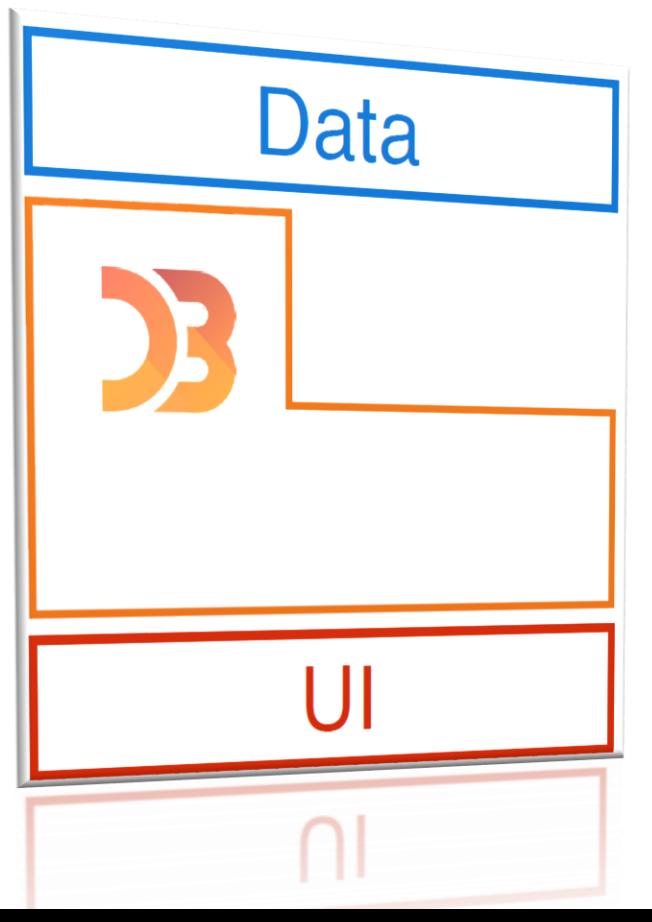

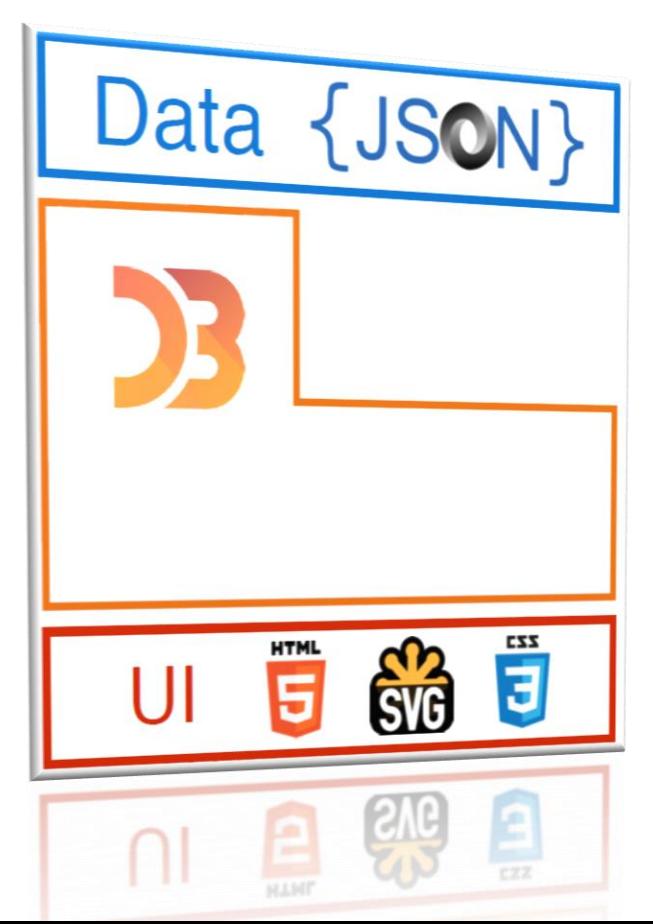

## **D3.js is good at**

- Providing a way to map data to documents.
- Being a general purpose visualization library
- Handling data transformation
- Providing basic math & layout algorithms

## **D3.js alternatives**

- Cytoscape.js
- C3.js
- Canvas.js
- Datacopia
- Panxpan
- See more: [alternativeto.net](https://alternativeto.net/software/d3-js/)

### **Before We Start**

Before we start, we need the following components:

- D3.js library
- Editor
- Web browser
- Web server

## **Prerequisites**

- HTML
- CSS
- Scalable Vector Graphics (SVG)
- Document Object Model (DOM)
- Some knowledge of JavaScript
- jQuery is a bonus

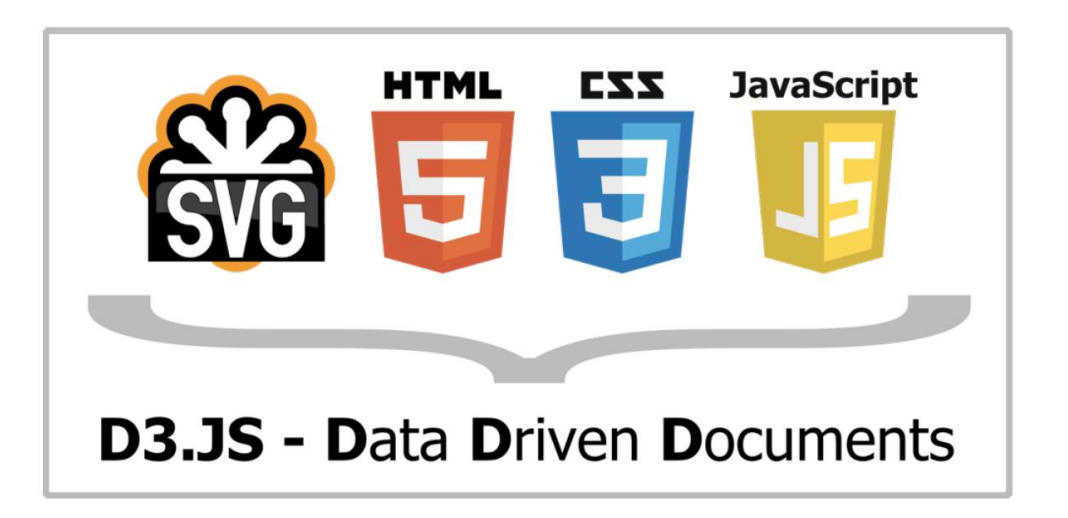

## **Scalable Vector Graphics (SVG)**

- There are two main ways to represent graphics on the Web:
- Bitmapped Graphics storing the RGB values of each pixel in the image.
- Vector Graphics storing the coordinates of each vectors and the colors in which they are rendered.

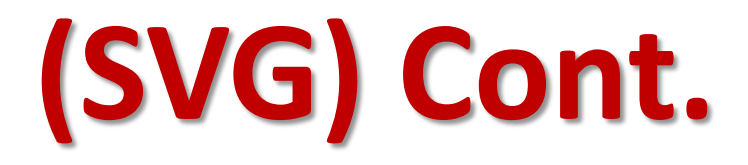

### •Vector and raster graphics

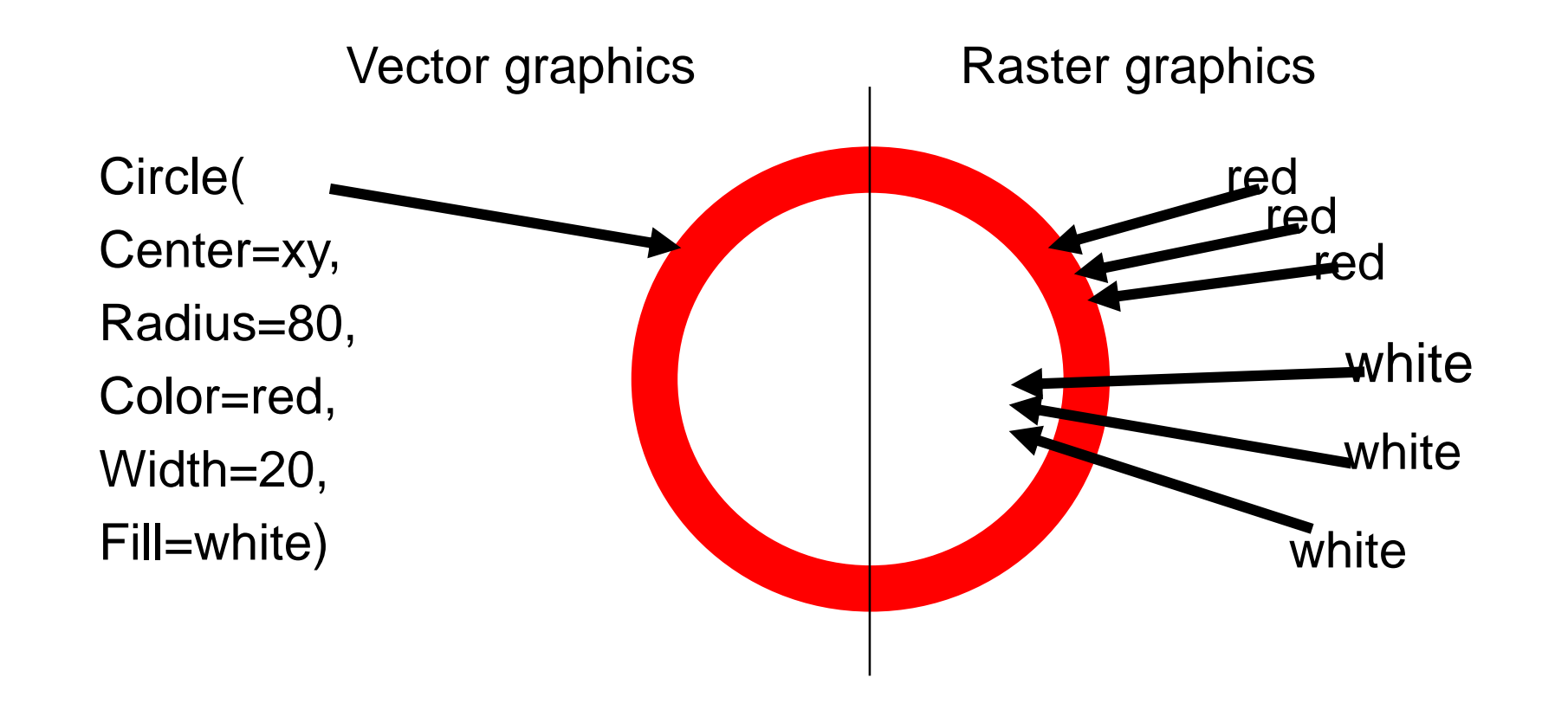

# **(SVG) Cont.**

- SVG is a way to render images on the webpage.
- SVG is not a direct image, but is just a way to create images using text.
- It is a **Scalable Vector**. It scales itself according to the size of the browser, so resizing your browser will not distort the image.

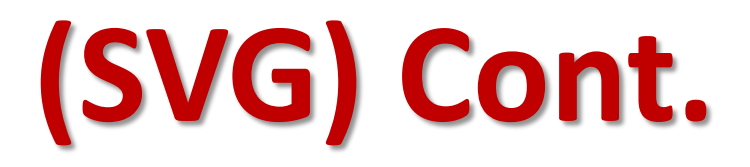

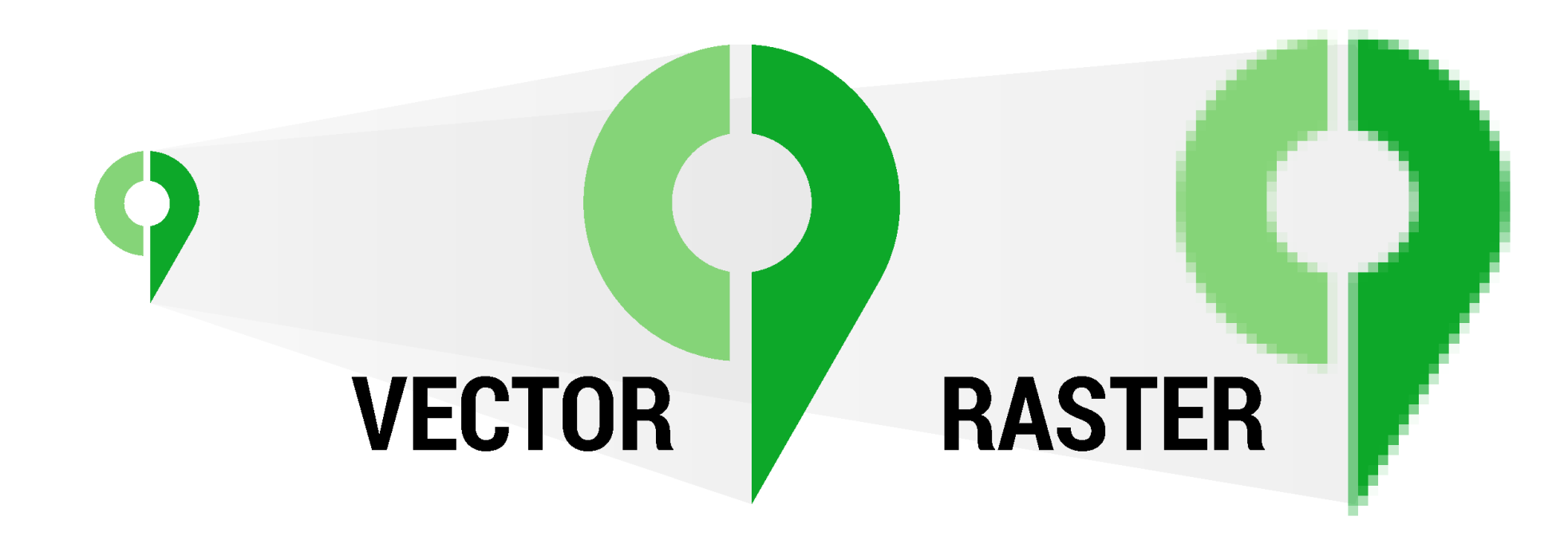

## **Document Object Model (DOM)**

• The Document Object Model (DOM) is a cross-platform and languageindependent application programming interface that treats an HTML, XHTML, or XML document as a tree structure wherein each node is an object representing a part of the document.

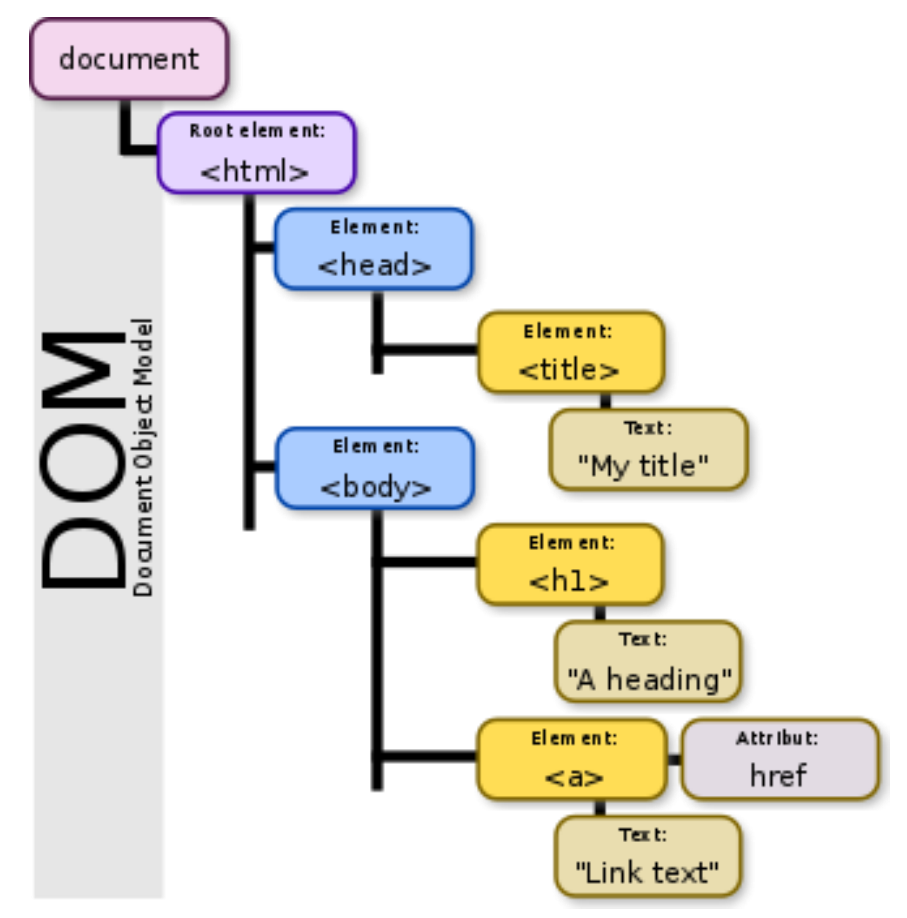

### **DOM Example**

```
<!DOCTYPE html>
\delta <html lang = "en">
   <head>
       <title>My Document</title>
   \langle/head>
   <body>
       <div>
           <h1>Greeting</h1>
           <p>Hello World!</p>
       \langle/div\rangle\langle /body\rangle\langle/html>
```
The document object model of the above HTML document is as follows,

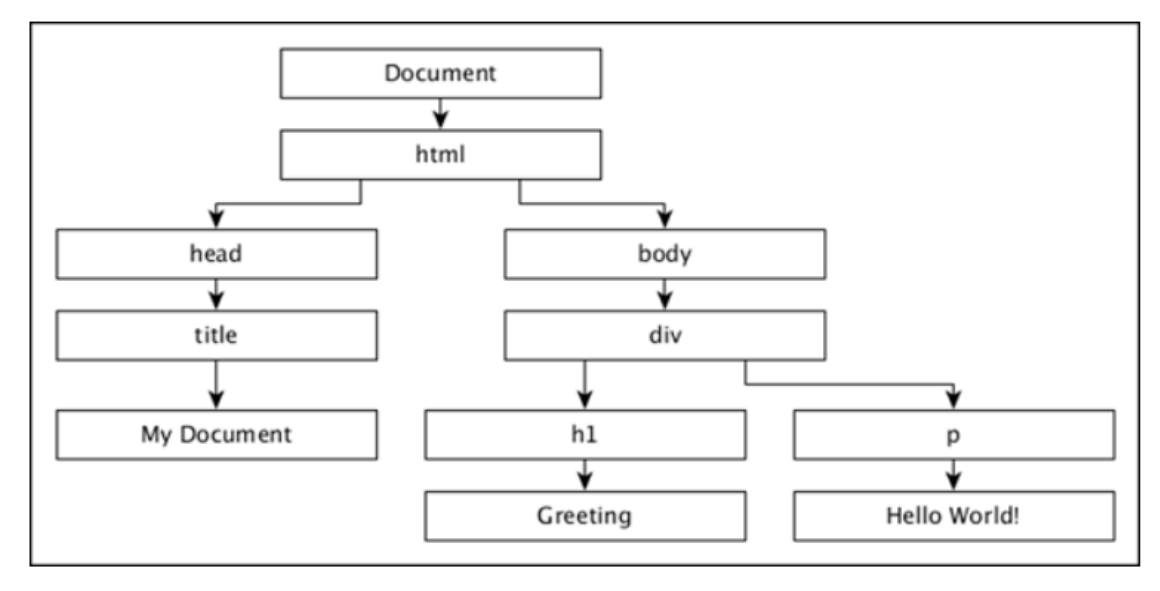

### **Hello HTML**

### index.html

```
1<!DOCTYPE html>
                                                  Hello HTML!
 2 <html>
 \overline{\mathbf{3}}<head>
     <meta charset="utf-8">
 4
      <title>Basic HTML Page</title>
 5678
    </head>
    <body>
      Hello HTML!
\overline{9}</body>
10 \times / \text{html}>
```
### **Hello SVG**

### index.html

```
1<!DOCTYPE html>
 2 <html>
 \mathsf 3<head>
4567891011213
     <meta charset="utf-8">
      <title>SVG Example</title>
    </head>
     <body>
        <svg>
          <rect width="100" height="100"></rect>
       \langle/svg>
     </body>
14 \times / \text{html}>
```
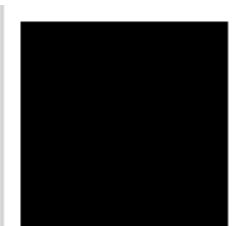

### **Hello SVG Cont.**

```
<svg width="400" height="200">
   <circle cx="100" cy="100" r="10"></circle>
  <circle cx="200" cy="100" r="30" fill="orange"></circle>
  <circle cx="300" cy="100" r="20" fill="olivedrab"></circle>
```
</**svg**>

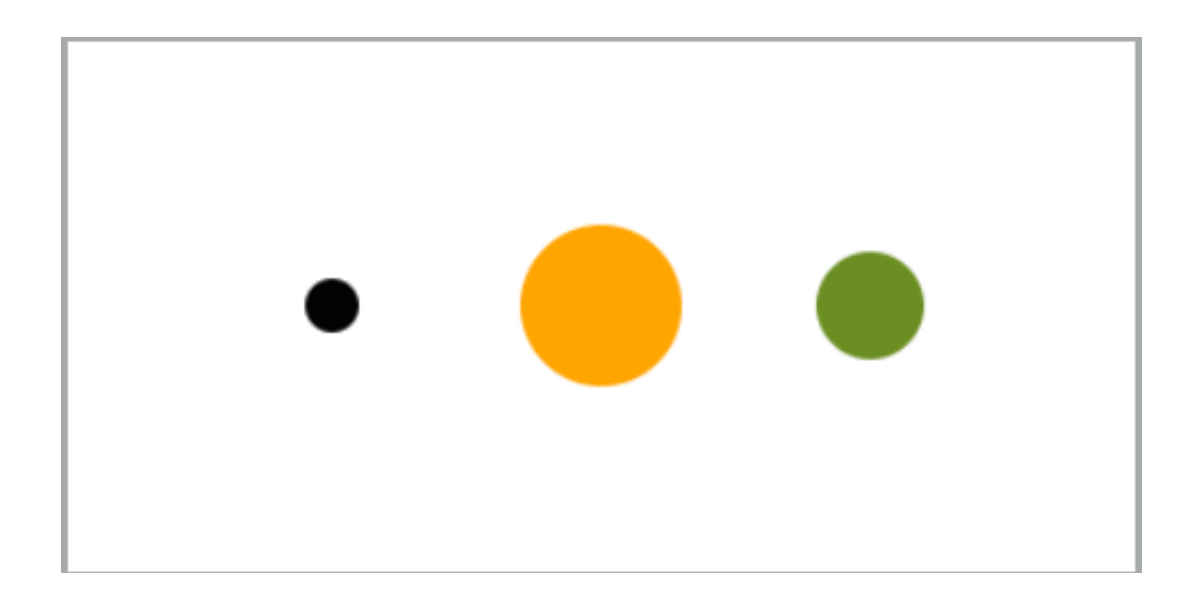

### **How D3 Works**

- **lang="en">**  $<$ head $>$ <meta charset="UTF-8"> <title>D3 Examples</title>  $\frac{1}{s}$  src="http://d3js.org/d3.v3.min.js">  $\langle$  script>  $\langle$ /head>
- $<$ body $>$
- $\langle$ body>
- $\langle$ /html>

### **How D3 Works Cont.**

```
<!DOCTYPE html>
\text{thm1 } \text{lang} = \text{``en'''}chead\langle \text{script } x \rangle and \langle \text{right} are = "https://d3js.org/d3.v4.min.js"></script>
    \langle/head>
    <body>
         <script>
             // write your d3 code here..
         </script>
    </body>
\langle/html\rangle
```
## **Core D3 ideas: Selecting elements**

- **Selecting elements: d3.select()** and **d3.selectAll()** can be used to access DOM elements by name, class, id, or many other css selectors.
- **d3.select()** selects only the first element that matches the css selectors while **d3.selectAll()** selects all matched elements.

## **Selecting Elements**

- A selection is an array of elements pulled from the current document.
- After selecting elements, you apply operators to them to do stuff.
- These operators can get or set attributes, styles, properties, HTML

and text content.

V<svg class="chart" width="500" height="500"> ► <circle r="5" cx="60" cy="50.636363636363626">...</circle> ><circle r="5" cx="136" cy="489.70545454545453">...</circle> > <circle r="5" cx="212" cy="472.8181818181818">...</circle> ► <circle r="5"  $cx = 288$ "  $cy = 35$ "> ...</circle> > <circle r="5" cx="364" cy="113.18181818181819">...</circle>  $\le$ /svg>

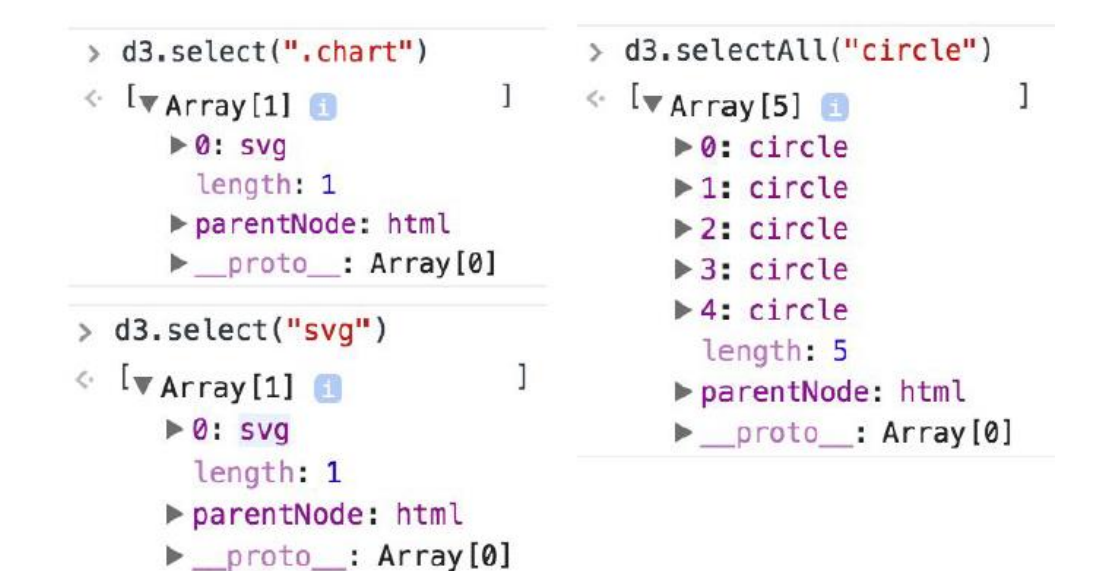

## **Selecting Elements: Example**

```
<svg width="400" height="200">
  <circle cx="100" cy="100" r="10"></circle>
  <circle cx="200" cy="100" r="30" fill="orange"></circle>
  <circle cx="300" cy="100" r="20" fill="olivedrab"></circle>
```
</**svg**>

```
<script>
```

```
var circles = d3.selectAll("circle");
circles.attr("r", 30);
```
</*script*>

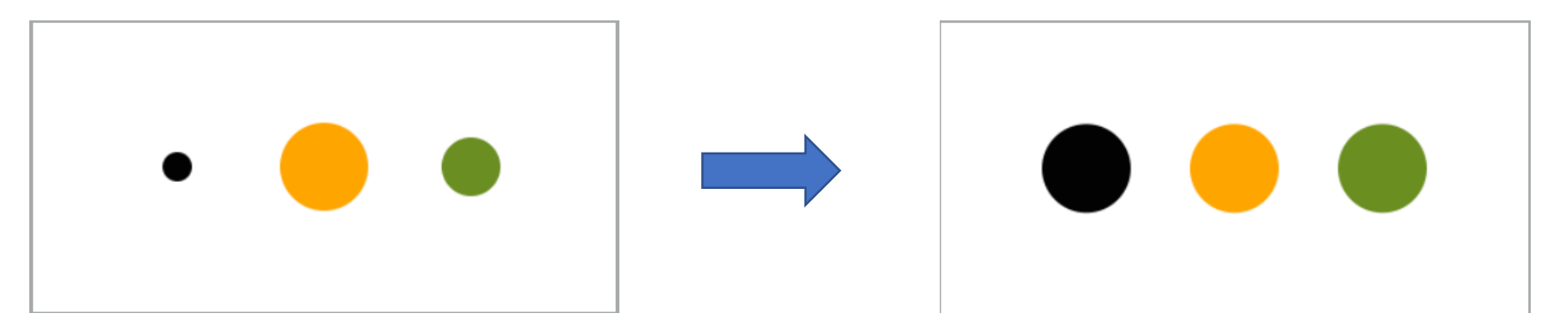

## **Selecting Elements: Example Cont.**

<*script*>

```
var circles = d3.selectAll("circle");
   circles
      .attr("r", 30)
      .attr("stroke", "black")
      .attr("stroke-width", 1.5);
</script>
```
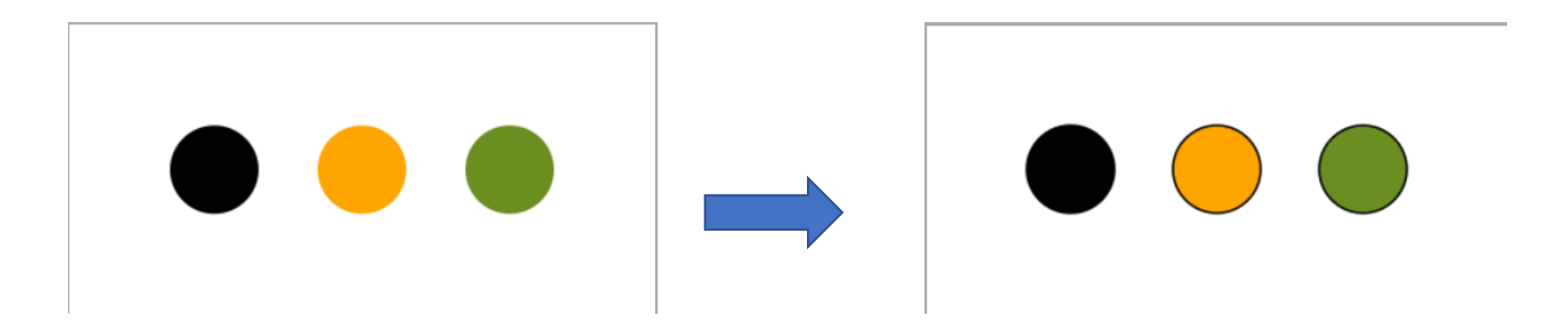

## **Select with jQuery**

### <*script*> var circles = **\$**("circle"); circles  $.$ attr $("r", 30)$ .attr("stroke", "black") .attr("stroke-width", 1.5); </*script*>

## **Core D3 ideas: Data Binding**

- **Data Binding:** We can use the **data()** function to **bind** data to a **selection**.
- We can also use **data()** or **datum()** to access the data that

belong to a selection.

## **Data Binding: Example**

### <*script*>

```
var circles = d3.selectAll("circle");
  var sizes = [10, 25, 60];
  circles
     .data(sizes)
     .attr("r", function(size)
    { return size / 2; });
</script>\qquad \qquad
```
### **External data files**

- **d3.csv**  request a comma-separated values (CSV) file.
- **d3.html**  request an HTML document fragment.
- **d3.json**  request a JSON blob.
- **d3.text**  request a text file.
- **d3.tsv**  request a tab-separated values (TSV) file.
- **d3.xhr**  request a resource using XMLHttpRequest.
- **d3.xml**  request an XML document fragment.

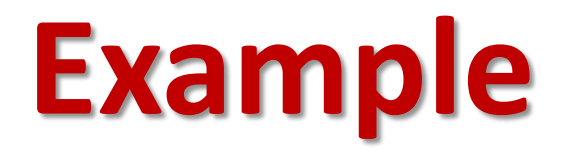

### **Titanic Passengers**

### **Example: Dataset**

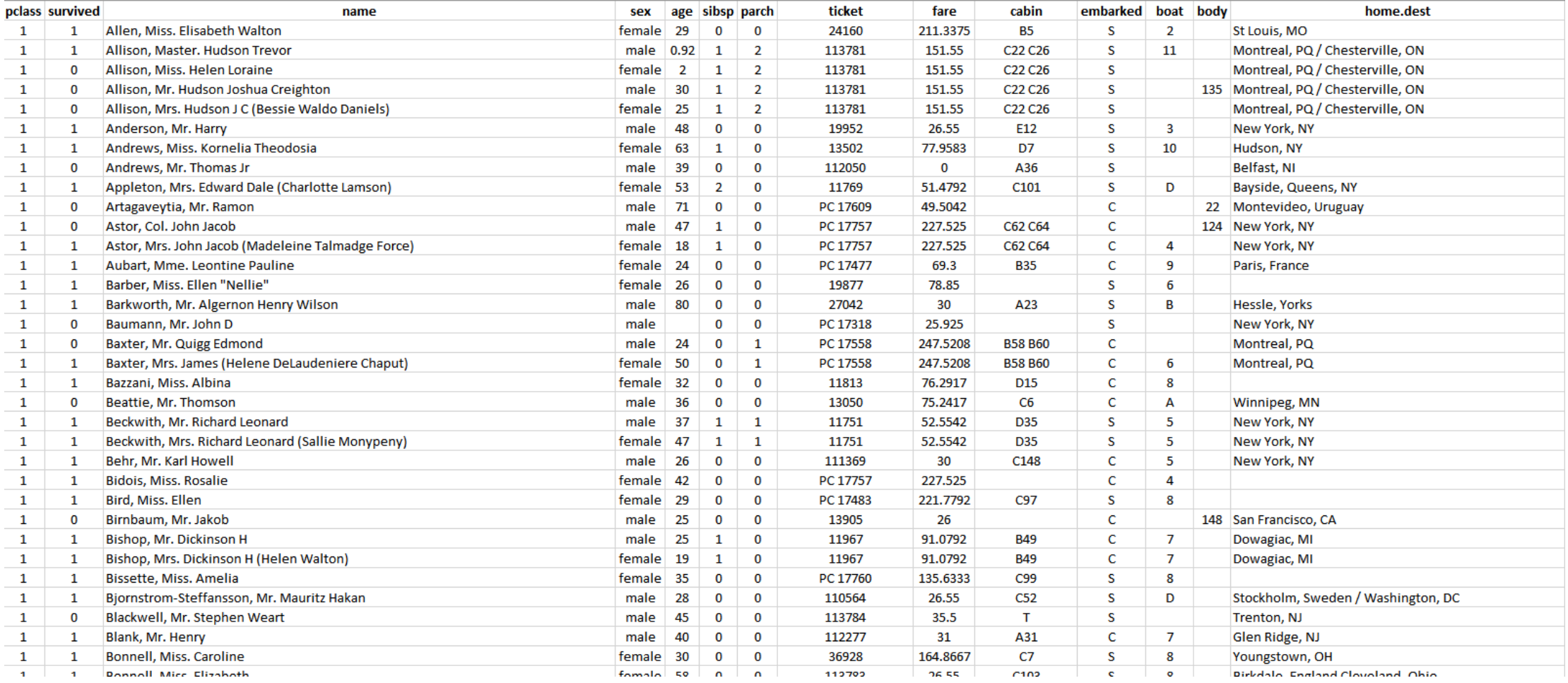

### **Example: Visualization**

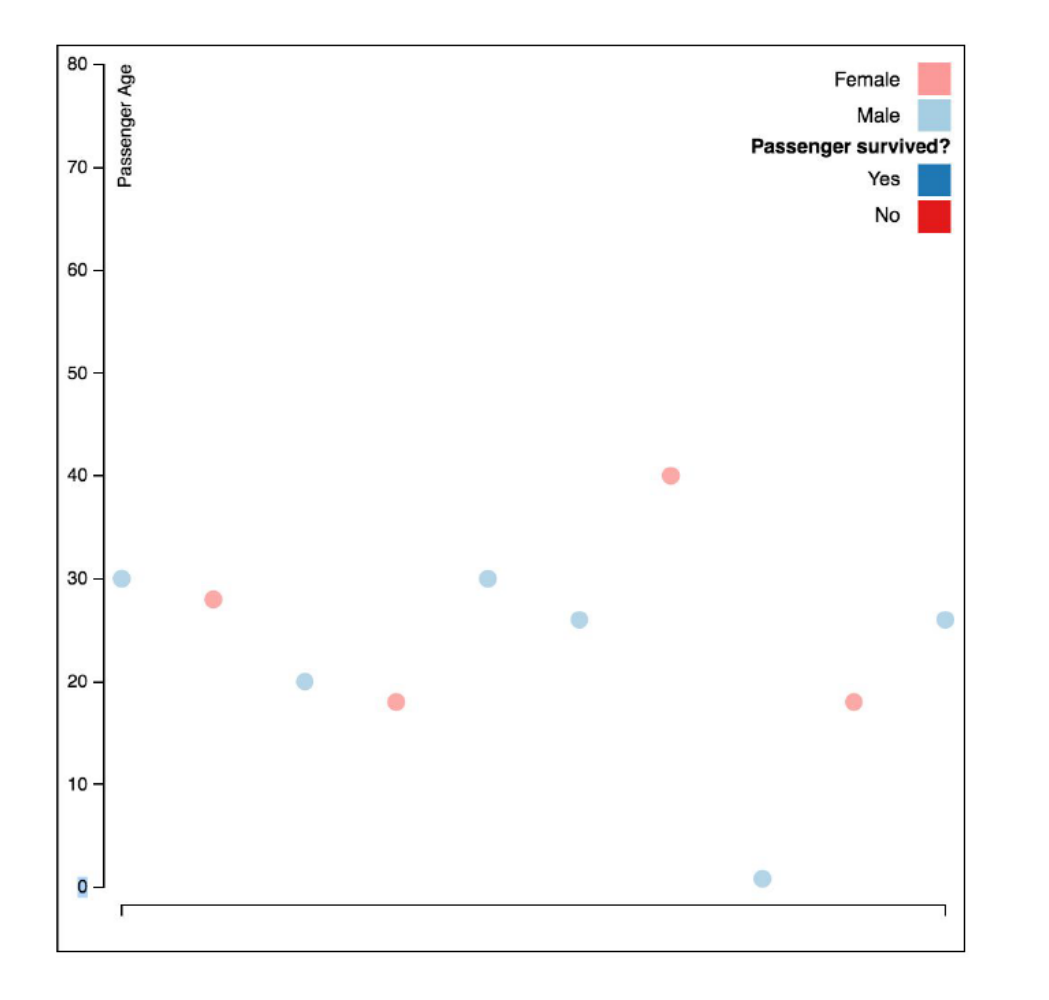

## **Example: Getting Started**

### • **index.html**

• We can start by defining a simple web page, which has a header (h1) and an svg element that will hold our visualization. In the style tags, we can add CSS styling for both elements defined in the HTML.

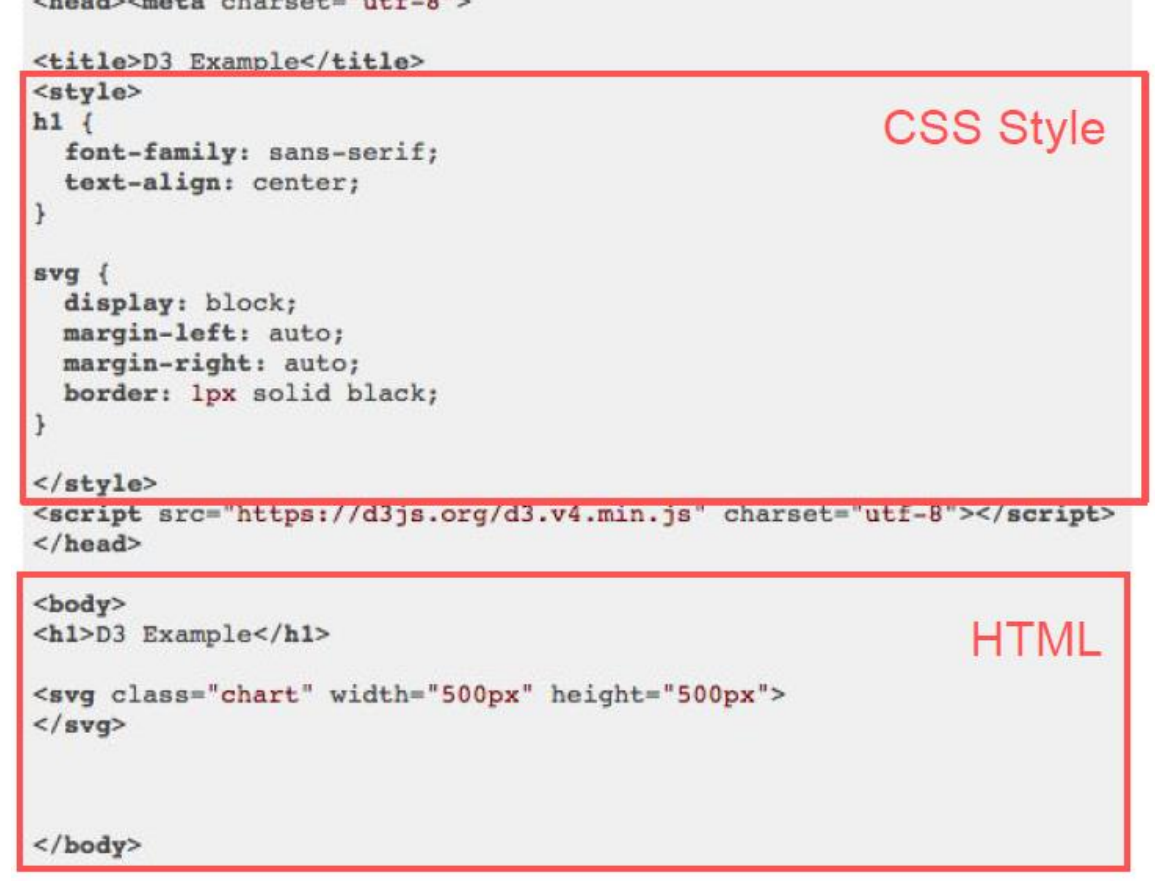

 $A = A$   $A = A + A$   $A = A + A + A + B + B$ 

## **Example: Adding Elements**

### • **Manually specifying elements**

• We can manually add elements to the DOM, and specify properties such as

the x and y position, and the title (which appears as a tooltip on hover).

```
<circle cx ="60px" cy ="25" r ="5">
<title>Allen, Miss. Elisabeth Walton</title>
</circle>
```

```
<circle cx="120px" cy="465" r="5">
<title>Allison, Master. Hudson Trevor</title>
\langle/circle>
```
## **Example: Adding Elements Cont.**

### • **Positioning Elements**

• Keep in mind that the origin for positioning

elements is the upper left corner.

```
<circle cx="60px" cy="25" r="5">
<title>Allen, Miss. Elisabeth Walton</title>
\langle/circle>
```

```
<circle cx="120px" cy="465" r="5">
<title>Allison, Master. Hudson Trevor</title>
</circle>
```
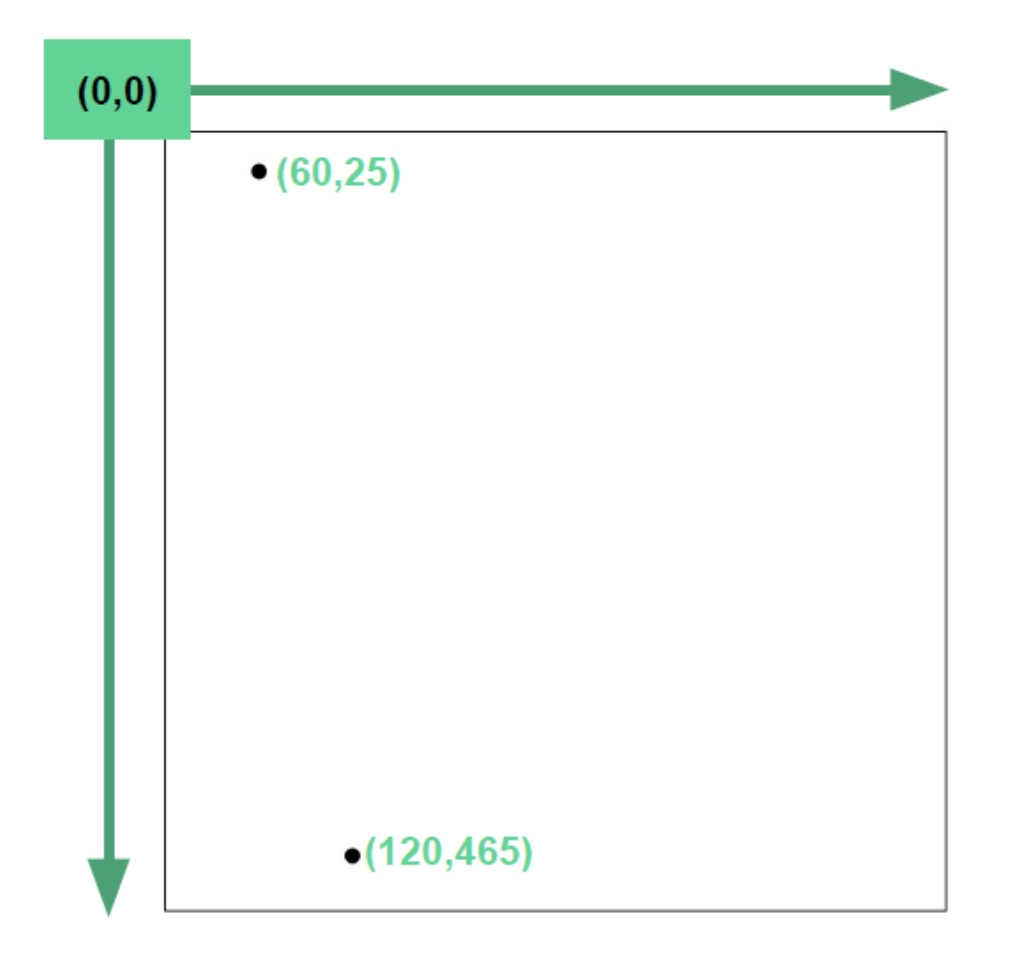

### **Example: Selections**

- **Selecting elements**
- **d3.select()** and **d3.selectAll()** can be used to access DOM elements by name, class, id, or many other css selectors. **d3.select()** selects only the first element that matches the css selectors while **d3.selectAll()** selects all matched elements.

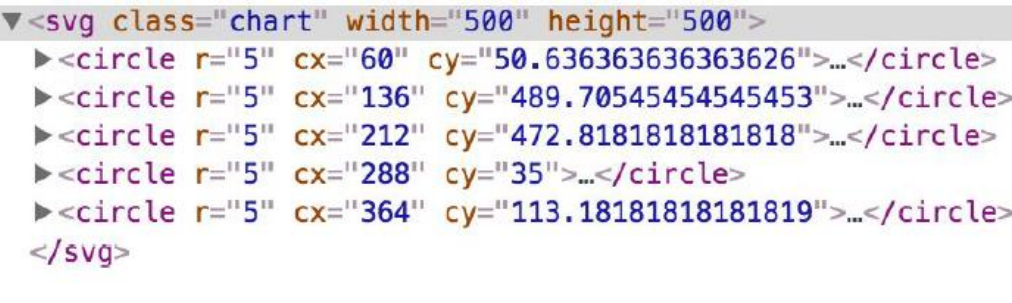

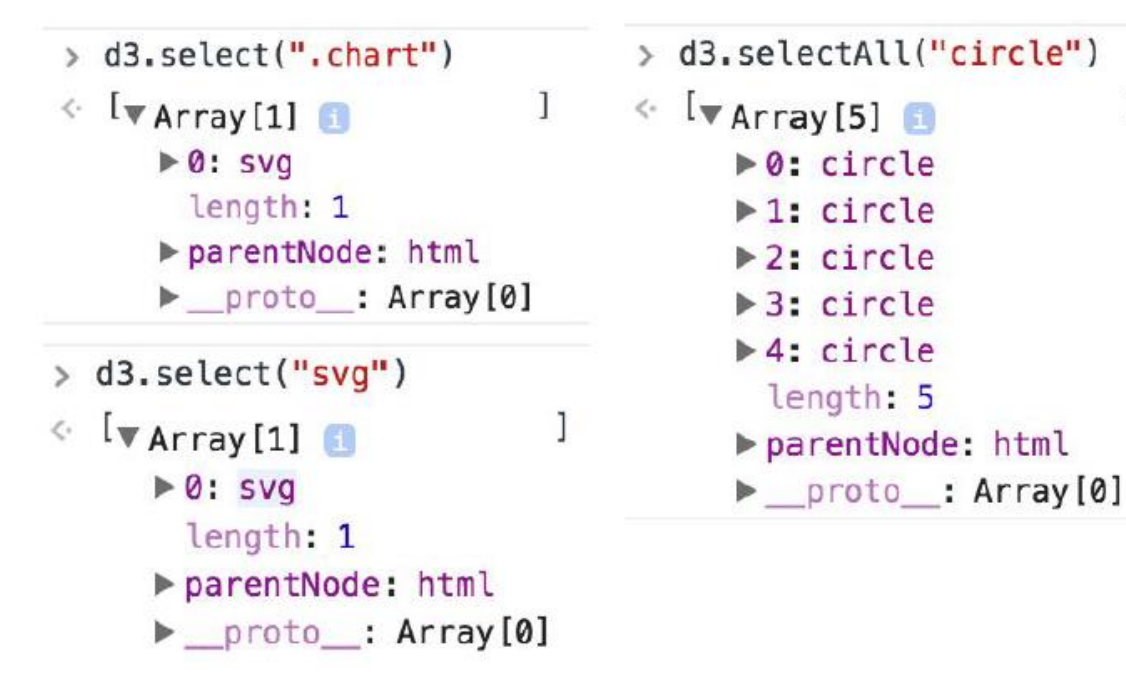

### • **Modifying selected elements**

• You can use access and modify the properties of selections with **attr()**, **text()**, **style()**, and other **operators**. Most D3 selection methods return the selection, allowing us to chain the operator calls.

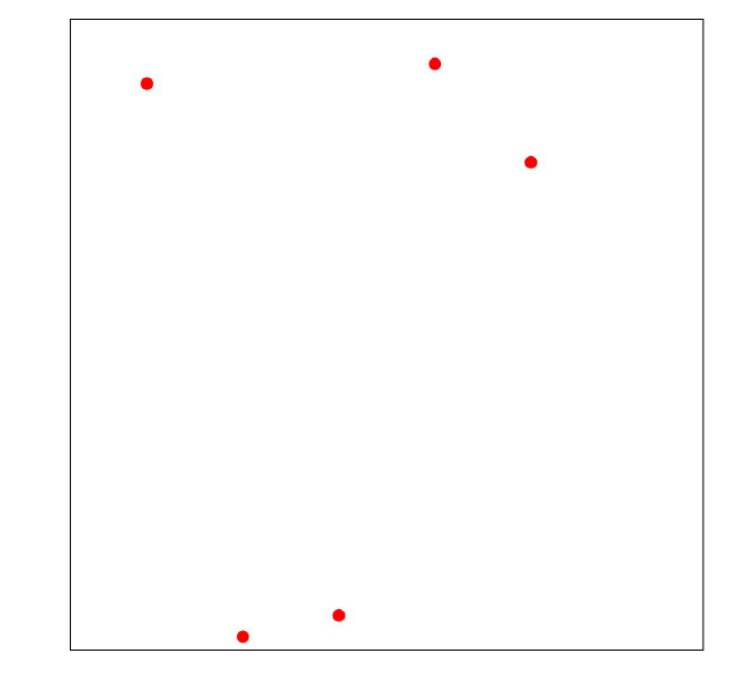

<sup>&</sup>gt; d3.selectAll("circle").attr("fill","#ff0000")

<sup>&</sup>gt; d3.select("h1").text("Hello World")

### • **Appending elements**

- Through **append()**, we can add new elements anywhere in the DOM.
- We can then use operators or CSS to set the properties of the element.
- We can also get rid of elements with **remove()**.
- Finally, we can store selections in variables for future use.

> d3.select("svg").append("rect").attr("x",50).attr("y",50).attr("width",100).attr("height",50).attr("fill","#0000ff")

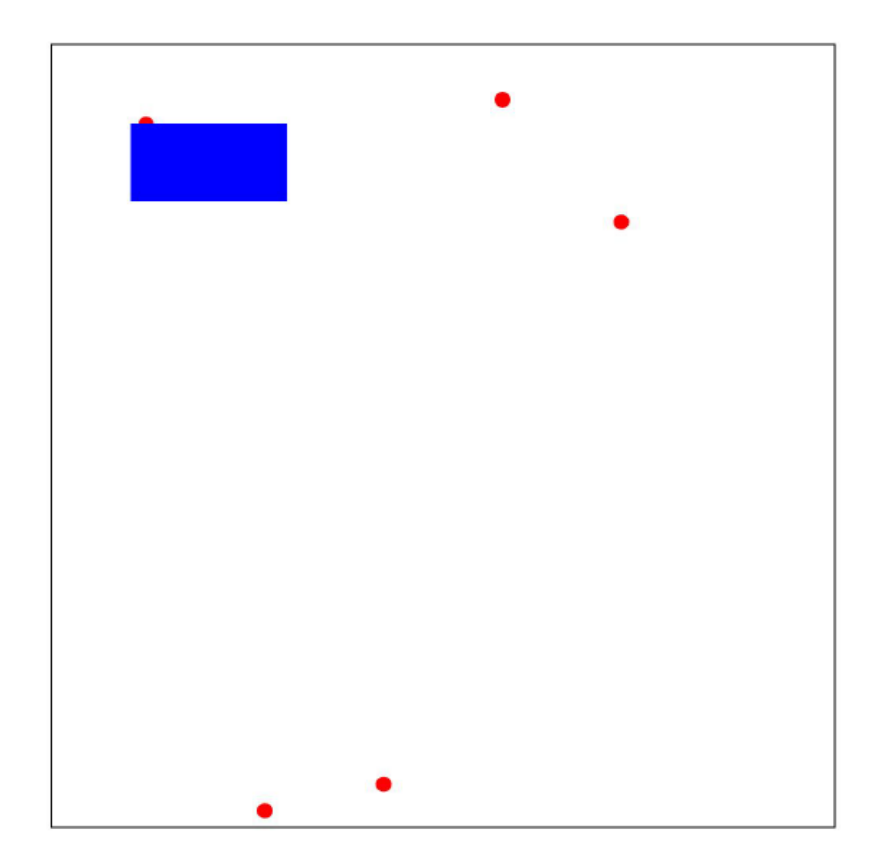

## **Example: Data Binding**

### • **Binding**

- We can use the **data()** function to **bind** data to a **selection**.
- We can also use **data()** or **datum()** to access the data that belong to a selection.

### **Example: Data Binding Cont.**

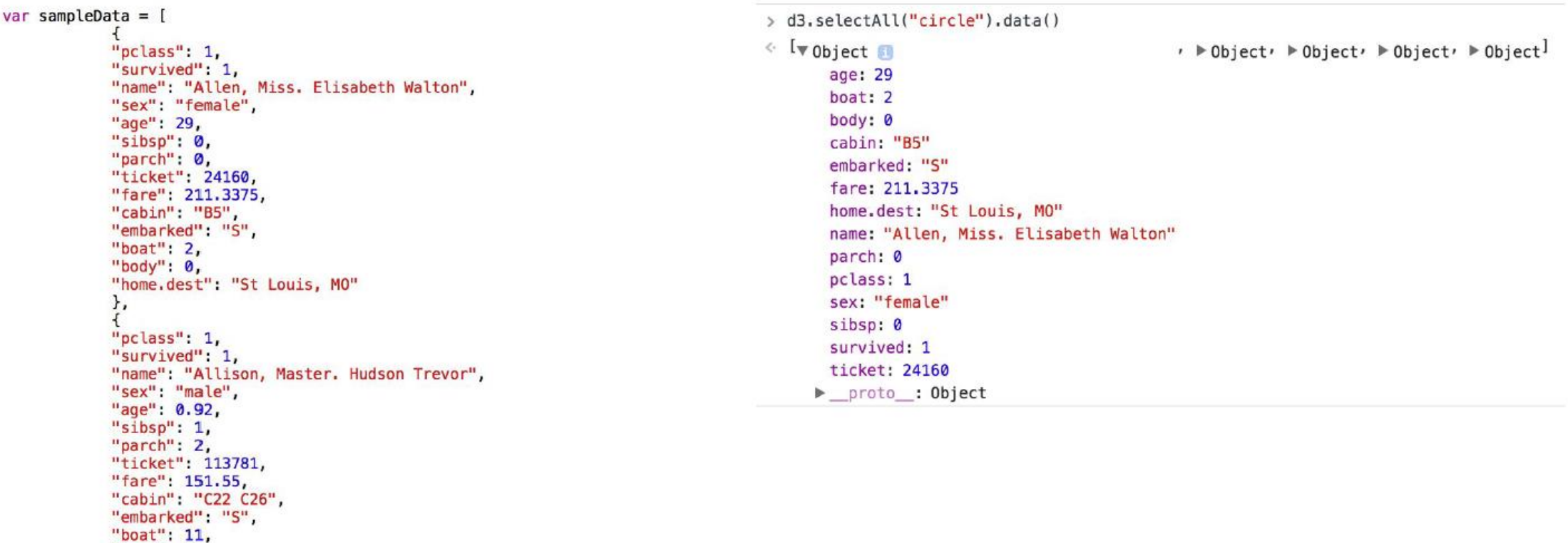

"home.dest": "Montreal, PQ / Chesterville, ON"  $\mathbf{H}$ 

"body": 0,

## **Example: Data Binding Cont.**

### **selectAll().data().enter().append()**

- **1. Select** all of our circles (currently we don't have any).
- **2. Bind** our data (in this case, 5 rows worth)
- **3. Enter** each new datum from our selection.

**4. Append** a new DOM element. There are now 5 new

elements, each with their own unique data.

- **5. Append** titles to the new elements.
- **6. Merge** our new elements into our original selections.

**7. Set** attributes with operators, using anonymous functions.

```
var scatter = d3.select(".chart").selectAll("circle")
    .data(data);
```
### //ENTER

```
var enter = scatter.enter().append("circle")
    . \text{attr}("fill- opacity", 0.85).attr("r", 5).attr("stroke-width","0px");
```
// Add a title to the point (on mouseover) enter.append("svg:title") .text(function(d){ return d.name; });

```
//ENTER + UPDATEenter.merge(scatter)
    .attr("cx",function(d,i){ return (380 * i / \text{sampleData.length}) + 60; })
    .attr("cy", function(d){ return 465-((d.age-2.5)*(430/27.5)); });
     scatter = d3.select(".chart").selectAll("circle")
     .data(data);\overline{2}3
 //ENTER
var enter = scatter.enter().append("circle")
     . \text{attr}("fill-opacity", 0.85).attr("r", 5). <math>attr("stroke-width", "0px");// Add a title to the point (on mouseover)
enter.append("svg:title")
     .text(function(d){ return d.name; });
 //ENTE
             PDATE
 enter.merge(scatter)
     \text{l.attr}("cx", function(d, i) { return (380 * i/sampleData.length) + 60; } )
```
.attr("cy",function(d){ return 465-((d.aqe-2.5)\*(430/27.5)); });

### **Example: Scales**

### • **Specifying scales**

• To position the dots, we can manually specify the x and y position attributes, but this process can be tedious and error prone for complex attributes:

```
enter.merge(scatter)
    .attr("cx", function(d, i){ return (380*i/sampleData.length)+ 60; })
    .attr("cy", function(d){ return 465-((d.age-2.5)*(430/27.5)); });
```
### • **Specifying scales**

- **Scales** are functions that map from a domain to a range.
- Anonymous functions can be used to parameterize the element's attributes using the element's data. Anonymous functions can have two parameters **d** (our bound datum) and **i** (the index of our datum).

```
x = d3.scaleLinear()
    .domain([0,data.length-1])
    range([60, 440]);
```
### • **Specifying scales**

• Given a value from the domain, returns the corresponding value from the

range.

```
var x = d3.scaleLinear().domain([10, 130])
    \cdot range([0, 960]);
x(20); 1/80x(50); // 320
```
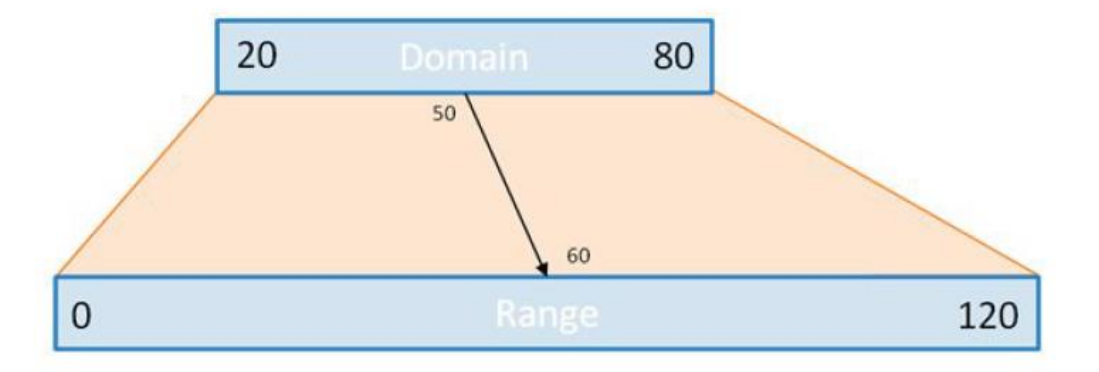

Using a scale:

```
enter.merge(scatter)
    .attr("cx", function(d, i){ return x(i); })
    .attr("cy", function(d){ return y(d \cdot age); });
```
Manual specification:

```
enter.merge(scatter)
    .attr("cx", function(d,i){ return (380 * i / \text{sampleData.length}) + 60; })
    .attr("cy", function(d){ return 465-((d.age-2.5)*(430/27.5)); });
```
### • **More scale types**

- **d3.scaleLinear** create a linear mapping. You can also have **d3.scaleLog**, **d3.scaleSqrt**, and so on.
- You can also specify **ordinal** (which include nominal data types) and **temporal** scales.
- Note that the **range()** does not have to be a set of numbers; it can also be colors or

```
strings.
```

```
// color
c = d3.\text{scaleOrdinal}().domain(["male","female"])
     \texttt{range}(["\#a6cee3", "\#fb9a99"]);
```

```
const data = [1, 2, 3, 4, 5];
const scaleLinear = d3.scaleLinear().domain([0, Math.max(...data)]).range([1, 100]);const scaleOrdinal = d3. scaleOrdinal()
  .domain(data).range(['one', 'two', 'three', 'four', 'five']);
```
Now we start calling them to see the result:

```
scaleLinear(1); //20scaledOrdinal(1); //one
scaleLinear(2); //40scaledOrdinal(2); //two
scaleLinear(5); //100scaleOrdinal(5); //five
```
### **Example: Axes & Legends**

### • **Creating axes**

- Axes can be generated based on the scales in your visualization. Axes are defined based on their position using **d3.axisTop**, **d3.axisBottom**, **d3.axisRight**, or **d3.axisLeft**.
- Note: each of these constructors is a function; to create our axis, we create or select the element where we want to place it, and then use **call()** to apply the function to it.

## **Example: Axes & Legends Cont.**

### Scale:

```
y = d3. scaleLinear()
    .domain(d3.extent(sampleData, function(d){ return d.age; }))
    range([465, 10]);
```
Specify axis:

```
yAxis = d3-axisLeft()-scale(y);
```
Draw axis:

```
var yAxisGroup = canvas.append("g")
    . <math>attr("class", "axis")</math>.attr("transform","translate(25,0)")
    .call(yAxis);
```
## **Example: Axes & Legends Cont.**

### • **Labeling axes**

• Labels can be added to your visualization by adding text marks. As with any other mark, you can programmatically specify both HTML attributes and CSS styles.

```
yAxisGroup.append("text")
    .text("Passenger Age")
    .attr("transform", "rotate(-90)"). \text{attr}("y", 15).attr("dx", -10)
    .style("text-anchor", "end");
```
## **Example: Axes & Legends Cont.**

### • **Legends**

- Legends can be constructed just like the other elements of your visualization: by creating a new set of marks and using scales to style the attributes.
- In addition to the rect for the legend mark, we can append text to create the legend labels.

```
legend.append("rect")
    . \text{attr}("x", 475).attr("y", 9)
    .attr("width", 18)
    .attr("height", 18)style("fill", c);legend.append("text")
    . \text{attr}("x", 465).attr("y", 18)
    .attr("dy", ".35em").style("text-anchor", "end")
    .text(function(d) {
      return d.charAt(0).toUpperCase()+d.slice(1);
    \}) ;
```
### **Example: Events & Transitions**

### • **Reacting to events**

- Event listeners can be added to marks to react to events on the underlying selection using the **on()** method. The **on()** method takes the event name and a callback function that is triggered every time the specified event happens.
- An anonymous function can be used as the callback for the event listener. The input to the function **d** represents the underlying data of the mark. The scope, **this**, corresponds to the DOM element.

### **Example: Events & Transitions Cont.**

```
.on("mouseover", function(d){
  d3.select(this).attr("stroke-width", "5px")
      .attr("r", r(d<u>efare</u>));).on("mouseout", function(){
  d3.select(this).attr("stroke-width","0px")
      .attr("r", 5);\}) ;
```
## **Example: Loading Files**

### • **Loading data from external files**

- Data can be loaded from many types of external files using commands such as **d3.csv**, **d3.json**, **d3.tsv**.
- The D3 functions additionally support callback functions for dealing with the resulting data or error cases.

## **Example: Loading Files Cont.**

```
d3.csv("titanic passenger list.csv", function(row, i){
                                    return \{What to do per row:
                                      name: row.name,
                                      survived: (row.survived==1) ? "Yes": "No",
(Including creating aliases
                                      sex: row.sex,
or specifying data type.
                                      age: +row.age,
                                      fare: +row.fare,
                                    \} ;
                                  \}, function (error, rows) {
Callback function
                                    if(error)console.log(error);
Error handling
                                    \mathcal{F}rows.sort(function(a,b) { return (a.name).localeCompare(b.name); });
What to do with all returned
                                    allData = rows;makeChart(rows.slice(index,index+10));
rows (including sorting,
                                 }) ;
filtering, or
```
# **Example: Enter/Update/Exit**

### • **Rebinding**

- Three things can happen when we call **data()**:
- **Update:** We want to change the elements we already have.
- **Enter:** We have new data.
- **Exit:** We have data that is no longer bound.

### Rebinding

Good practice to have an update function.

- **Bind** or rebind data
- $\overline{2}$ . Perform update operations
- 3. Perform operations on enter set
- 4. Perform operations on update+enter sets
- Perform exit operations 5.

```
//BIND DATA
```

```
var scatter = d3.select("chart").selectAll("circle").data(data, key);
```
### //UPDATE

scatter.attr("stroke-width","5px");

### //ENTER

```
var enter = scatter.enter().append("circle")
    .attr("fill-opacity", 0.85)
    .attr("r", 5).attr("cx", function(d, i){ return x(i); })
   .attr("cy", function(d){ return y(d \cdot age); })
    .attr("stroke", function(d){ return s(d.survived); })
  .on("mouseover", function(d){
   d3.select(this).transition()
      .attr("stroke-width","5px")
      .attr("r", r(d, fare));
  \})
  .on("mouseout", function(){
   d3.select(this).transition()
      .delay(1000)
```

```
.attr("stroke-width","0px")
    .attr("r", 5);
\}) ;
```
// Add a title to the point (on mouseover) enter.append("svg:title") .text(function(d){ return d.name; });

### $//ENTER + UPDATE$

```
enter.merge(scatter).transition().duration(1000)
    .attr("cx", function(d,i){ return x(i); })
    .attr("cy", function(d){ return y(d.age); })
    .attr("fill", function(d){ return c(d,\text{sex}); })
    .attr("stroke", function(d){ return s(d.survived); })
    .attr("stroke-width","0px");
```
### $//$ EXIT scatter.exit().transition().duration(1000) .attr $("cx", 0)$  $.  $attr("fill- opacity", 0)$$  $:$  remove();

### **1. Update**

• Things I want to happen to all of our data, whenever the function is

called. Potentially overwritten by later steps.

```
//UPDATE
scatter.attr("stroke-width","5px");
```
### **2. Enter**

- Things I want to happen to all new data
- Can use **append()** to make new elements for new data.

```
//ENTER
var enter = scatter.enter().append("circle")
    .attr("fill-opacity", 0.85)
    .attr("r", 5).attr("cx", function(d, i){ return x(i); })
    .attr("cy", function(d){ return y(d \cdot a qe); })
    .attr("stroke",function(d){ return s(d.survived); })
  .on("mouseover", function(d){
    d3.select(this).transition()
      .attr("stroke-width","5px")
      .attr("r", r(d,fare));
  \})
  .on("mouseout", function(){
    d3.select(this).transition()
      .delay(1000).attr("stroke-width","0px")
      .attr("r", 5);\}) ;
// Add a title to the point (on mouseover)
enter.append("svq:title")
    .text(function(d){ return d.name; });
```
### **3. Enter+Update**

• Things I want to set initially. Can use transitions to have attributes

fade in after creation.

```
//ENTER + UPDATE
enter.merge(scatter).transition().duration(1000)
    .attr("cx", function(d, i){ return x(i); })
    . \text{attr}("cy", function(d) { return y(d.age)}; ).attr("fill", function(d){ return c(d.sex); })
    .attr("stroke", function(d) { return s(d.survived)}; ). \text{attr}("stroke-width", "0px");
```
### **4. Exit**

current data.

- Things I want to happen to old data
- Can use transitions to make old data fade away
- Can use **remove()** to keep only elements that are bound to our

```
//EXIT
scatter.exit().transition().duration(1000)
    . \text{attr}("cx", 0).attr("fill-opacity",0)
    .remove();
```
### **Key binding**

- With only one argument, binding will only keep track of the amount of data we have.
- If we always have the same *amount* of data, then nothing will "exit."
- Can use a argument to specify unique identifiers for data, to define whether data should enter or exit.
- Here, our key is the index (row number) of the data in our original csv. Passenger name is not unique, and so would not make a good key.

```
var index = 0;
d3.csv("titanic passenger list.csv", function(row, i){
  return _{name: row.name,
    survived: (row.survived==1) ? "Yes": "No",
    sex: row.sex,
    age: +row.age,
   fare: +row.fare,
    key: i
  \}:
}, function (error, rows) {
  if(error)console.log(error);
  rows.sort(function(a,b) { return (a.name).localeCompare(b.name);});
  allData = rows;makeChart(rows.slice(index,index+10));
\}) ;
var key = function(d){ return d.key; };
```

```
//BIND DATA
var scatter = d3.select(".chart") .selectAll("circle").data(data, key);
```